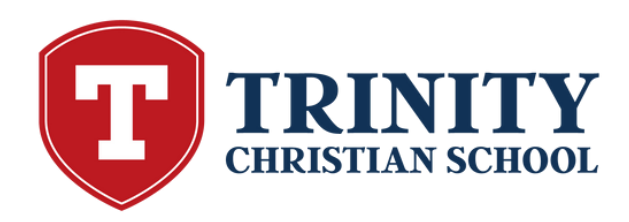

## Lunch Ordering Instructions

- 1. Sign in to your Family Portal.
- 2. On the left hand side, click on the "Student Information" tab then click on the "Lunch" option.
- In the upper right corner, click on "Create Web Order" and select child's 3. name.
- Fill in your child(ren)'s requested order. Make sure to put a 1 for each 4. item that you would like to order.
- 5. Double check your order for each child. Select payment and follow all the way through to the PAY button.

## **\*Lunch ordering will close Wednesday evening at 9:00pm of the prior week.**

Please note:

- You will receive an email confirmation if your order was placed successfully.
- Orders cannot be changed once placed.
- The Lunch Coordinator is unable to place orders.
- Please be mindful of field trips and class specific events when ordering months in advance.